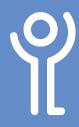

## **Format Painter**

## What is the 'Format Painter'?

The 'Format Painter' is a quick way of copying text formatting between different pieces of text.

## How do I use the 'Format Painter'?

- 1. Click within the text containing the formatting you wish to copy.
- 2. In the 'Home' ribbon click the 'Format Painter' button in the toolbar once.
- Paste Format Painter Clipboard
- 3. Drag the cursor over the text you wish to copy the formatting to.
- 4. On releasing the mouse button the formatting is copied and the format painter is switched off.

To copy the formatting to more than one piece of text:

- 1. Double click the 'Format Painter' button in step (3).
- 2. Drag the cursor over each piece of text you wish to copy the formatting to.
- 3. Press <Esc> or click the button again to switch it back off again when done.

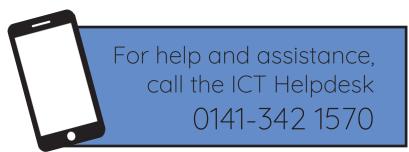

Available during office hours. For critical support at other times refer to the out-of-hours phone list.

Part of the 'How do I...' series of helpsheets. For more, visit ictsupport.key.org.uk